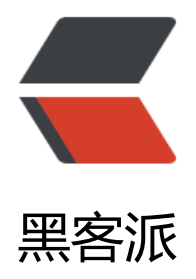

## react-native-rout[er-flu](https://hacpai.com)x 使用详解 (一)

作者: angels

原文链接:https://hacpai.com/article/1496282254906

来源网站:[黑客派](https://hacpai.com/member/angels)

许可协议:[署名-相同方式共享 4.0 国际 \(CC BY-SA 4.0\)](https://hacpai.com/article/1496282254906)

<p>1、react-native-router-flux 是一个路由包</p> <script async src="https://pagead2.googlesyndication.com/pagead/js/adsbygoogle.js"></scr pt> <!-- 黑客派PC帖子内嵌-展示 --> <ins class="adsbygoogle" style="display:block" data-ad-client="ca-pub-5357405790190342" data-ad-slot="8316640078" data-ad-format="auto" data-full-width-responsive="true"></in > <script> (adsbygoogle = window.adsbygoogle  $\| \sin\theta$ ); </script> <p>特性:</p> <p>在一个中心区域定义可切换 scene 模块。在使用过程中, 跟 react-native 提供的 navigator 的 别是你不需要有 navigator 对象。你可以在任意地方使用简单的语法去控制 scene 的切换,如: <co  $e$ >Actions.login({username, password}) </code> or <code>Actions.profile({profile}) </code> o 甚至 <code>Actions.profile(123) </code></p> <p>所有的参数将被注入到 this.props 中给 Sene 组件使用。</p> <p>功能和亮点:</p> <p>高可定制的导航条:由 Scene 或者 Scene 的 state 去控制导航条的 show/hide</p> <p>Tab Bar 支持使用 <a href="https://link.hacpai.com/forward?goto=https%3A%2F%2Fgith b.com%2Faksonov%2Freact-native-tabs" target="\_blank" rel="nofollow ugc">react-native-ta  $s$  </a> </p> <p>嵌套导航:每一个 tab 都可以有自己的导航,该导航被嵌套在 root 导航中。</p> <p>使用 Action sheet 来自定义场景渲染器。</p> <p>动态路由: 动态路由将允许你通过应用的 state 去选着哪个 scene 将被渲染。</p> <p>引入自己的 Reducer (我这样理解的: 组装者, 可以看 redux) : 可以为导航引入自己的 reduce state,  $\langle p \rangle$ <p>Reset History stack 重置历史栈:新的 reset 类型将提供清除历史栈河消除导航的返回按钮的 能。</p> <p>More Powerful state control 更加强大的状态控制:在多个 scene 中可以有不同的 state。</p <p>第一步:安装 dependencies</p> <pre><code class="highlight-chroma">npm i react-native-router-flux --save  $\langle$  /code> $\langle$ /pre> <p><a href="https://link.hacpai.com/forward?goto=http%3A%2F%2Fcherylgood.cn%2Fattac ment%2F20170228%2F1ba6b46847424192860926eae043c988.gif" target="\_blank" rel="nofol ow ugc"><img src="https://static.hacpai.com/images/img-loading.svg" alt="" data-src="http //cherylgood.cn/attachment/20170228/1ba6b46847424192860926eae043c988.gif"></a><a ref="https://link.hacpai.com/forward?goto=http%3A%2F%2Fcherylgood.cn%2Fattachment% F20170228%2F1ba6b46847424192860926eae043c988.gif" target="\_blank" rel="nofollow ugc ><img src="https://static.hacpai.com/images/img-loading.svg" alt="" data-src="http://chery good.cn/attachment/20170228/1ba6b46847424192860926eae043c988.gif"></a></p> <p>使用方式一:</p>  $\langle p \rangle$ In your top-level  $\langle code \rangle$ index.js $\langle code \rangle$ , define your scenes using the  $\langle code \rangle$ Scene $\langle$ ode> component and pass it into the  $\leq$ code> $\text{Router}$  $\leq$ code> as children: $\leq$ /p> <p>在你的 index.js 级别的文件中使用 Scene 组件定义你的 scenes,并且 Scene 组件作为 Router 的子节点。</p> <p>因为后面 Scene 将由 Router 来控制其行为。</p> <p>import {Scene, Router} from 'react-native-router-flux';</p> <p>class App extends React.Component {<br> render() {<br> return</p>  $\{p>\}$  < br>  $\}$  </p> <p>第二种使用方式:</p> <p>Alternatively, you could define all of your scenes during compile time and use it later with n <code>Router</code>:</p> <p>你可以在编译期定义你所有的 scenes,并在后面的 Router 里面使用。</p>

<p>import {Actions, Scene, Router} from 'react-native-router-flux';</p> <p>const scenes = Actions.create(</p>  $(p>);$   $(p>$  $<$ p>/\* ... \*/</p> <p>class App extends React.Component {<br> render() {<br> return<br> }<br> }</p> <script async src="https://pagead2.googlesyndication.com/pagead/js/adsbygoogle.js"></scr pt> <!-- 黑客派PC帖子内嵌-展示 --> <ins class="adsbygoogle" style="display:block" data-ad-client="ca-pub-5357405790190342" data-ad-slot="8316640078" data-ad-format="auto" data-full-width-responsive="true"></in > <script> (adsbygoogle = window.adsbygoogle  $\parallel$  []).push( $\parallel$ ); </script> <p>定义好之后如何使用呢:</p> <p>在任意地方通过导入</p> <p>import {Actions} from 'react-native-router-flux'</p> <p>获得 <code>Actions</code> 对象,Actions 对象将是我们操作 Scenes 的遥控器。通过 Acti ns 我们可以向 Router 发出动作让 Router 控制 Scene 变化。</p>  $|<sub>u</sub>|$  $\langle$ i>  $\langle$ p> $\langle$ code>Actions.ACTION\_NAME(PARAMS) $\langle$ /code> will call the appropriate action a d params will be passed to the scene. $\langle p \rangle$   $\langle |i \rangle$  <li> <p>调用 <code>Actions.ACTION\_NAME(PARAMS)可以展示一个scene,参数将被注入scen 中。</code></p> </li>  $\langle$ i>  $\langle$ p> $\langle$ code> $\rangle$ Actions.pop( $\langle$  $\langle$ code> will pop the current screen. It accepts following opti nal params:</p> </li> <li> <p>Actions.pop()方法将会弹出当前的 scene,他接受如下可选参数</p> <ul>  $\langle$  -li>  $\langle$  code>{popNum: [number]} $\langle$  /code> allows to pop multiple screens at once $\langle$ /li> <li>{popNum:[number]}允许你去一次弹出多个 scene</li> <li><code>{refresh: {...propsToSetOnPreviousScene}}</code> allows to refresh the props of the scene that it pops back to  $\langle$  /li $\rangle$  <li>{refresh:{...propsToSetOnPreviousScene}}允许你去刷新 pop 后的 scene。</li>  $\langle \text{u} \rangle \langle \text{v} \rangle$  $\langle \text{h} \rangle$   $\langle \text{p} \rangle$   $\langle \text{code} \rangle$  Actions.refresh(PARAMS) $\langle \text{code} \rangle$  will update the properties of the current  $creen. <$ /li> <li> <p>Actions.refresh(PARAMS)会更新当前 scene 的属性。</p> </li>

原文链接: react-native-router-flux 使用详解(一)

 $\langle$ /ul $\rangle$